CALENDRIERS DE VACANCES AUTOMNE - HIVER 2023-2024

**ENSEMBLE TIE** 

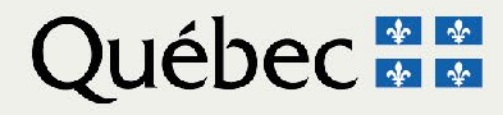

# <span id="page-1-0"></span>**OBJECTIFS**

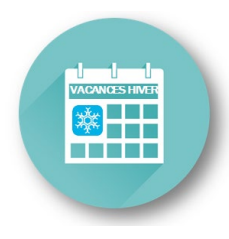

- Clarifier les règles des dispositions locales et leur application.
- **Présenter le processus global des choix de vacances et les outils** disponibles.
- Soutenir les gestionnaires lors du processus des choix de vacances.

# SUJETS

- **Calendrier des choix de vacances**
- **D**étermination des quotas
- **Inscription des choix (règles)**
- Après l'affichage officiel des vacances
- **Résumé des étapes Réalisation du processus**
- **•** Outils disponibles

# TABLE DES MATIÈRES

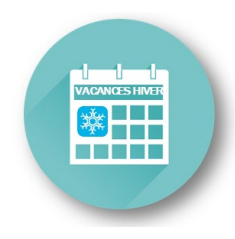

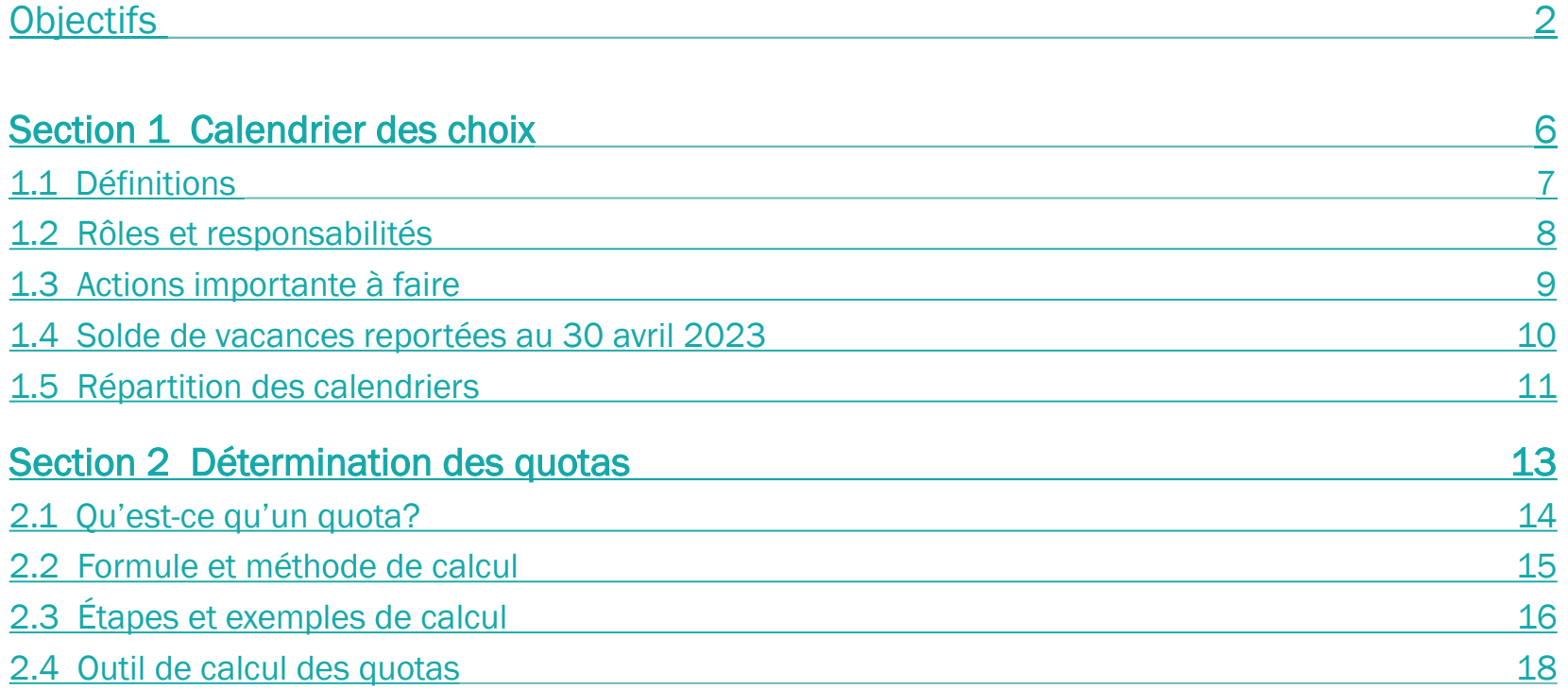

# TABLE DES MATIÈRES

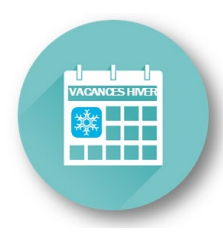

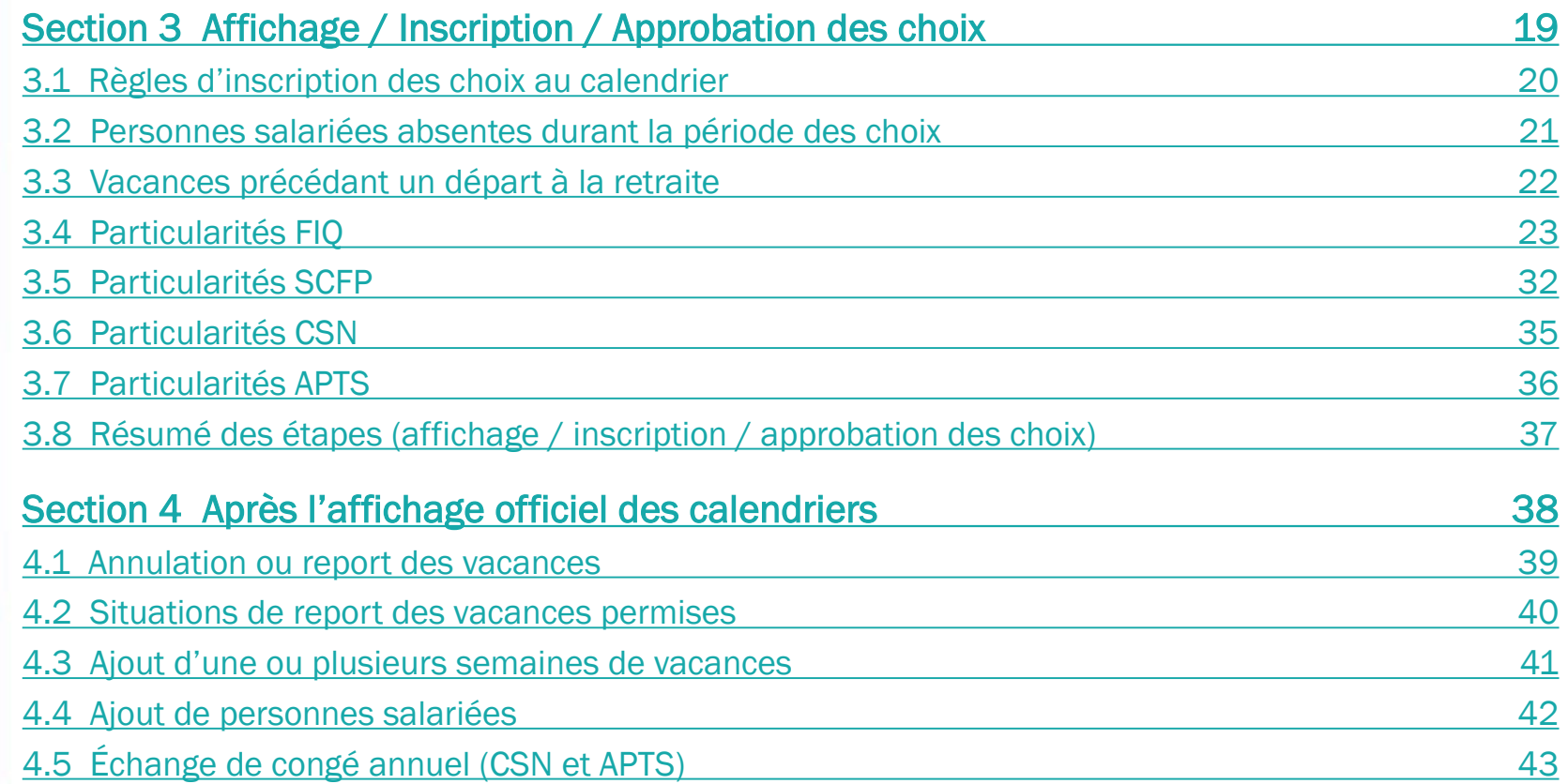

# TABLE DES MATIÈRES

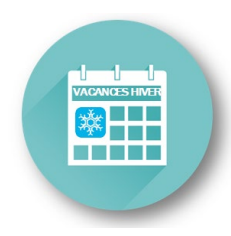

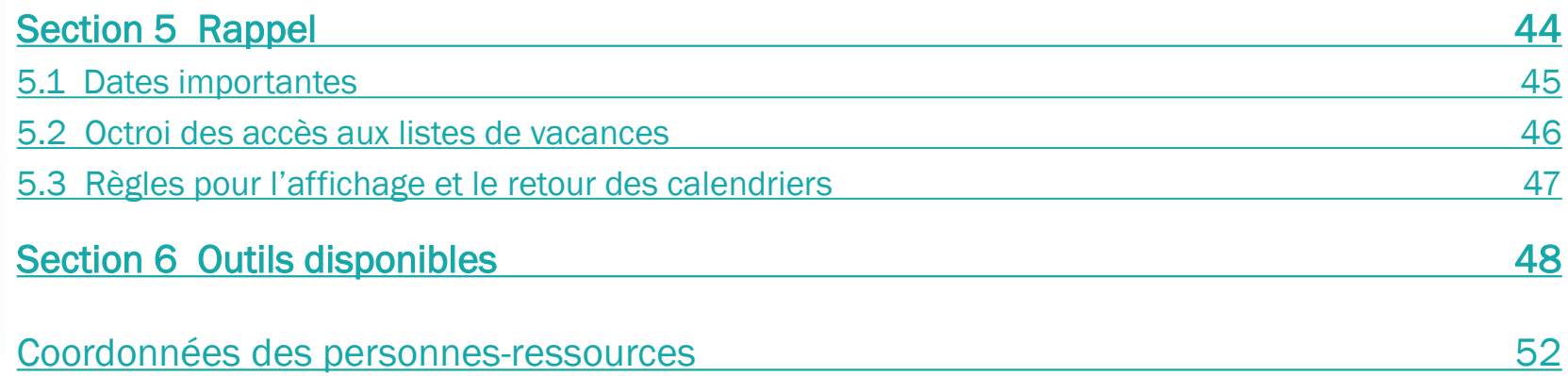

<span id="page-5-0"></span>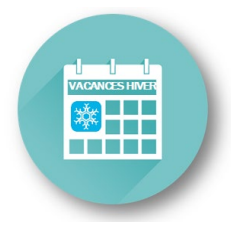

## Section 1

- 1.1 Définitions
- 1.2 Rôles et Responsabilités
- 1.3 Actions importantes à faire
- 1.4 Solde de vacances reportées au 30 avril 2023
- 1.5 Répartition des calendriers

# CALENDRIER DES CHOIX

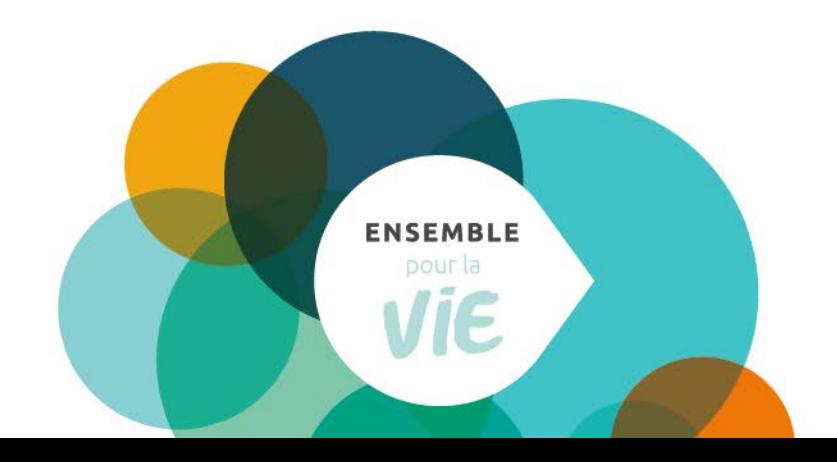

## <span id="page-6-0"></span>1. CALENDRIER DES CHOIX 1.1 DÉFINITIONS

## A - ANCIENNETÉ \* En date du 15 juillet 2023<br>\* L'ancienneté ne prévaut que pour un 1

choix (1 semaine ou plusieurs semaines consécutives)

#### B – BANQUE DE VACANCES

Solde des vacances payées au début du calendrier automne hiver. Ce solde sera mis à jour automatiquement à chaque paie et tiendra compte des vacances prévues aux calendriers d'été jusqu'à la fin de la période estivales.

Le solde inclut les vacances payées reportées de l'année précédente (1er mai 2022 au 30 avril 2023).

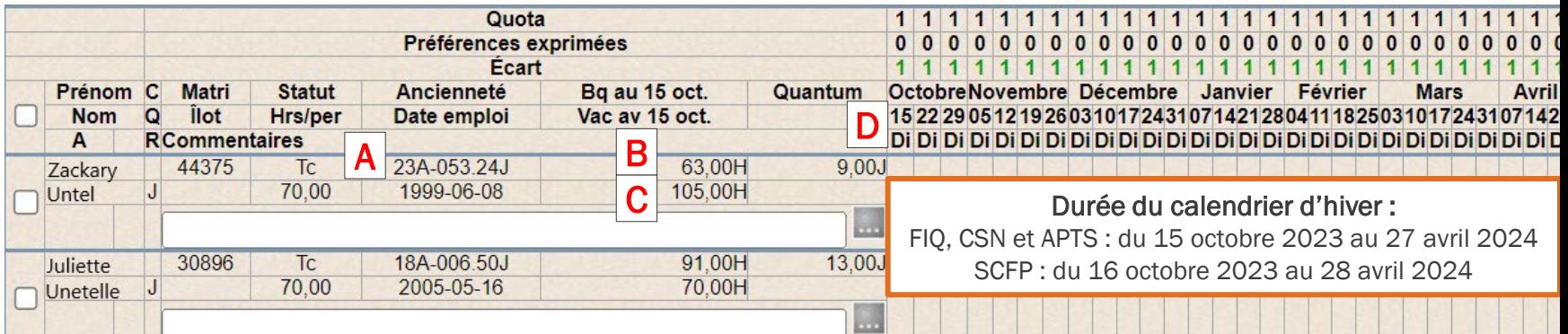

#### C – VACANCES PRÉVUES

Vacances prévues au calendrier d'été entre la dernière paie traitée et le début du calendrier automne hiver

#### D - QUANTUM

Solde des jours de vacances restant auxquels la personne salariée a droit (payés ou non) pour la période du 1<sup>er</sup> mai 2023 au 30 avril 2024. Ce solde sera mis à jour automatiquement à chaque paie et tiendra compte des vacances prévues aux calendriers d'été jusqu'à la fin de la période estivales.

Note : Mises à part les semaines prévues aux normes du travail, la personne salariée n'est pas tenue de prendre les journées de vacances quantum non payées.

## <span id="page-7-0"></span>1. CALENDRIER DES CHOIX 1.2 RÔLES ET RESPONSABILITÉS

### Rôle de la personne salariée

- Doit planifier la TOTALITÉ des journées de vacances de sa banque avant le 30 avril. Les semaines complètes sont planifiées dans le WebLogibec alors que les journées fractionnées sont planifiées selon le mécanisme établi avec le gestionnaire et/ou la Gestion des effectifs pour les congés de 30 jours ou moins.
- Doit s'assurer d'inscrire et d'approuver ces journées au relevé de présence le moment venu.

### Rôle du gestionnaire

- Doit s'assurer que le quota établi permet à toutes les personnes salariées de son service de prendre la totalité de leurs vacances avant le 30 avril.
- Doit assurer régulièrement un suivi et contacter la ou les personne (s) salariée (s) dont les vacances n'ont pas été planifiées.
- Si la personne salariée ne fait pas de choix, vous pouvez planifier les vacances restantes de au besoin selon les quotas disponibles.
- Doit s'assurer que les journées ont été inscrites au relevé de présence avant d'approuver ce dernier.

## <span id="page-8-0"></span>1. CALENDRIER DES CHOIX 1.3 ACTION IMPORTANTE À FAIRE

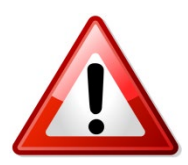

### Établir le SOLDE RÉEL des banques et du quantum

Avec les calendriers WebLogibec, il n'est plus nécessaire de calculer manuellement le solde de vacances sur le calendrier en fonction des vacances planifiées.

Vous devez vous assurer que les vacances inscrites au calendrier d'été WebLogibec pour les mois d'août, septembre et octobre sont exactes. Le calendrier d'hiver prendra en considération les vacances de cette période afin d'afficher le quantum disponible aux salariés pour le choix d'hiver.

Il faut tout de même tenir compte des jours de vacances convertis pour l'aménagement du temps de travail (ATT) (de 1 à 5 jours, selon le nombre de jours choisi lors de l'inscription à l'ATT) ainsi que les journées qui seront considérées prises lors d'un congé à traitement différé.

## <span id="page-9-0"></span>1. CALENDRIER DES CHOIX 1.4 SOLDE DE VACANCES REPORTÉES AU 30 AVRIL 2023

- Le solde de la banque de vacances et du quantum inscrit au calendrier d'hiver inclut, s'il y a lieu, les vacances reportées de l'année précédente (solde non pris au 30 avril 2023).
- La personne salariée ne peut se prévaloir à nouveau de son ancienneté pour planifier des vacances reportées. Celles-ci doivent être planifiées et accordées au dernier tour.

**ASTUCF** pour détecter si des vacances ont été reportées

- Sur une copie de votre calendrier d'été, notez toutes les vacances ayant fait l'objet d'un report. Vous pourrez vous y référer pour le calendrier d'hiver.
- Une personne salariée qui a quatre (4) semaines de vacances annuellement, qui a pris deux (2) semaines au calendrier d'été et qui a un solde de quinze (15) jours au calendrier d'hiver *(au lieu de 10 jours)* : les cinq (5) journées additionnelles proviennent d'un report de l'année précédente.

#### EXEMPLE

- Au calendrier d'été 2023, Juliette Unetelle avait une banque de 140 h et un quantum de 20 jours.
- Elle a pris 3 semaines de vacances en juillet.
- Il devrait donc lui rester 5 jours (35,00 h) de vacances de ses banques 2023-2024, l'excédent sera à prendre au dernier tour.

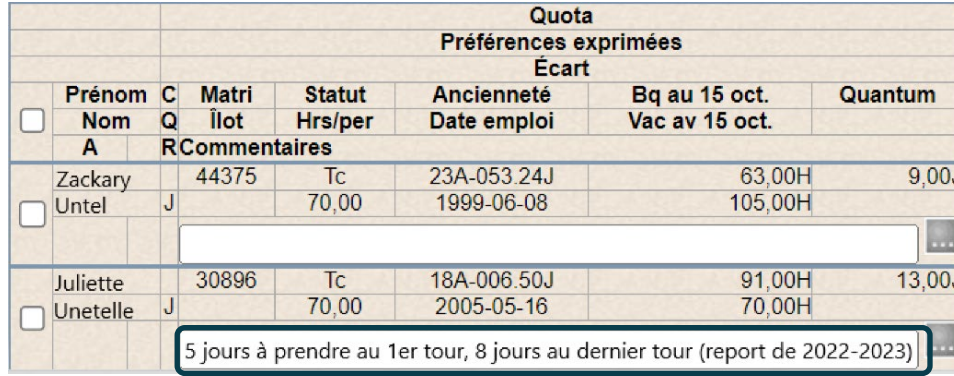

## <span id="page-10-0"></span>1. CALENDRIER DES CHOIX 1.5 RÉPARTITION DES CALENDRIERS

### Règles générales

- FIQ : par centre d'activités et par regroupement de titres d'emploi, à moins d'entente particulière.
	- $\checkmark$  Infirmières (AIC, ASI, Inf. clinicienne, Externes, CEPI, etc.)
	- $\checkmark$  Infirmières auxiliaires
	- $\checkmark$  Inhalothérapeutes
	- $\checkmark$  Perfusionnistes cliniques
	- $\checkmark$  Infirmières praticiennes spécialisées
- SCFP : par service et par titre d'emploi.
- CSN : par service et par titre d'emploi (en tenant compte des besoins et des particularités du service).
- APTS : par centre d'activités, par titre d'emploi en tenant compte des ports d'attache (dans la mesure où la prestation des services peut être assurée).
	- **<del>√</del>** Les calendriers sont produits systématiquement par port d'attache et les *choix de vacances sont octroyés* selon cette répartition*.*
	- *Si la prestation des services ne peut être assurée de cette façon, la répartition des calendriers peut être effectuée par centre d'activités à l'aide d'une demande faite par le gestionnaire (à l'adresse*  prase.webvacances.estrie@ssss.gouv.qc.ca*).*

## 1. CALENDRIER DES CHOIX 1.5 RÉPARTITION DES CALENDRIERS

### Qui se retrouve sur vos calendriers ?

Personnes détentrices d'un poste.

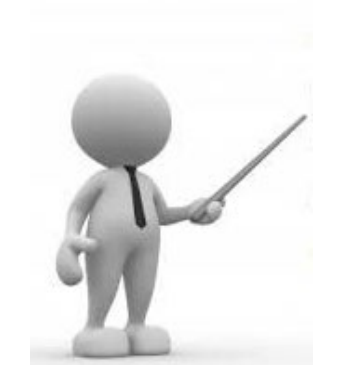

- Titulaires d'un poste équipe volante ou personnes salariées inscrites sur la liste de rappel :
	- qui ont (ou auront) une affectation dans votre centre d'activités/service;
	- ou qui, au cours des 6 derniers mois, ont travaillé un plus grand nombre d'heures dans votre centre d'activités/service.

Cette répartition est conforme aux dispositions locales et NE PEUT ÊTRE MOFIDIÉE.

Personnes ayant obtenu un poste ou une affectation *(selon les deux (2) critères ci-dessous)* :

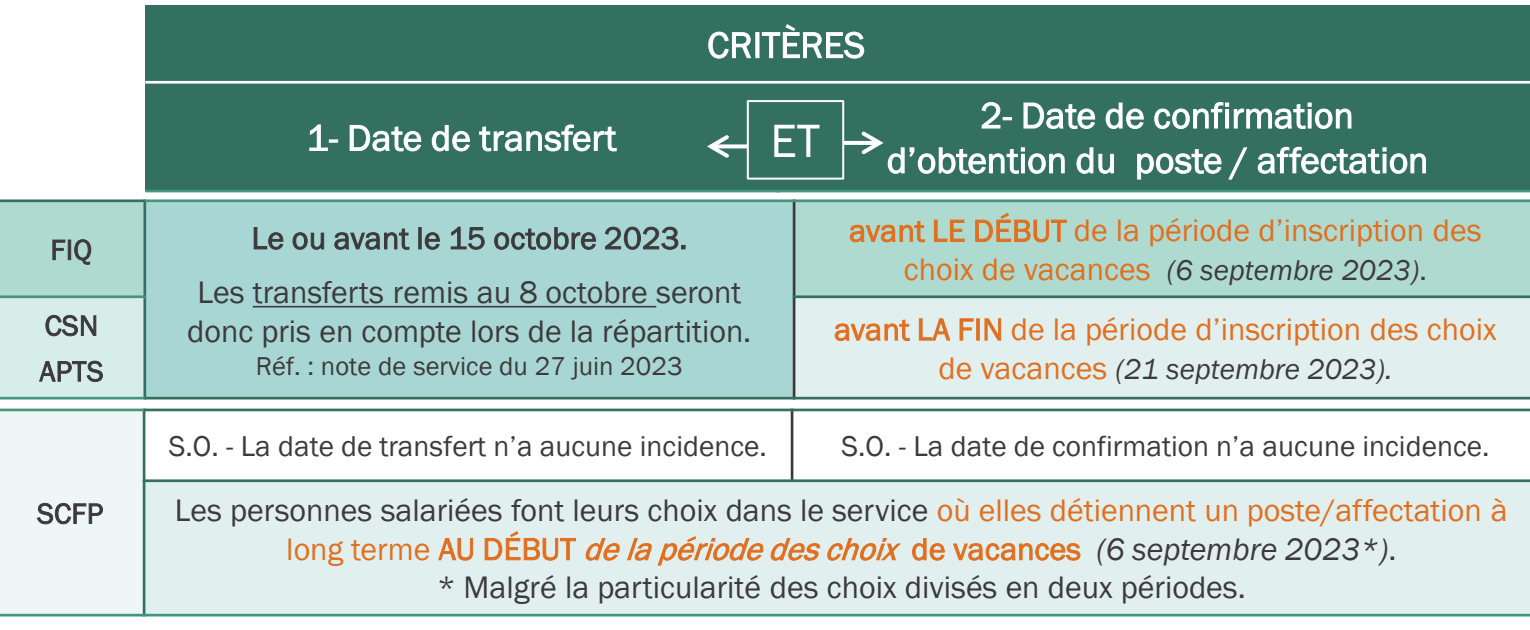

12

<span id="page-12-0"></span>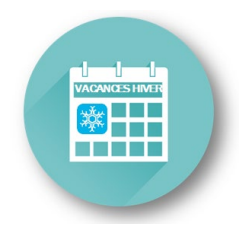

## Section 2

- 2.1 Qu'est-ce qu'un quota?
- 2.2 Formule et méthode de calcul
- 2.3 Étapes et exemple de calcul
- 2.4 Outil de calcul des quotas

# DÉTERMINATION DES QUOTAS

**ENSEMBLE** pour la

# <span id="page-13-0"></span>2. DÉTERMINATION DES QUOTAS 2.1 QU'EST-CE QU'UN QUOTA?

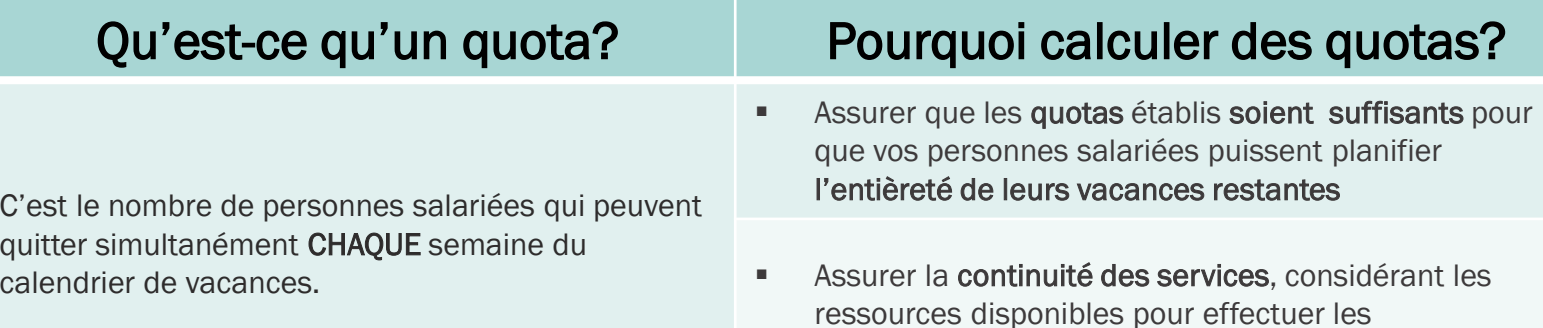

### IMPORTANT – À SAVOIR

remplacements.

- Un quota doit être inscrit pour chaque semaine du calendrier de vacances.
- Le quota doit être un nombre entier et ne peut être inférieur à un  $(1)$ .
	- *\* Exception FIQ* : à moins d'une situation exceptionnelle connue au moment de la détermination des quotas. Nécessite une entente avec le syndicat.
- Les quotas **peuvent** varier d'une semaine à l'autre selon les besoins. (Une attention particulière pourra être portée à la période des fêtes ainsi que la semaine de relâche)
- Les quotas doivent être inscrits sur le calendrier avant l'affichage pour la période des choix et ne peuvent être modifiés après le début de l'affichage.

# <span id="page-14-0"></span>2. DÉTERMINATION DES QUOTAS 2.2 FORMULE ET MÉTHODE DE CALCUL

# INDICATEUR =  $\frac{N}{6}$  Nombre total de jours de vacances à donner  $\frac{A}{N}$   $\frac{100\%}{5}$

## 140 jours <sup>C</sup>art (140 jours <sup>C</sup>

#### A – Nombre total de jours de vacances à donner

- C'est l'addition des jours de vacances (colonne « quantum ») pour toutes les personnes salariées inscrites sur le calendrier. Quota Préférences exprimées
- Les personnes salariées :
	- en congé complet pour toute la durée du calendrier (sans solde, parental) = EXCLURE du calcul.

**Statut** 

Hrs/per

— absentes en maladie / CNESST = INCLURE dans le calcul, sauf *\*exception :* avoir eu la confirmation que l'absence se prolonge pour la durée du calendrier.

**RCommentaires** 

Prénom C Matri

 $\Omega$ 

**Nom** 

A

## $B - 100 %$

C'est la proportion du quantum de vacances qui est disponible pour les personnes salariées. La proportion est établie à 100 % pour permettre à toutes les personnes salariées d'écouler le solde complet de leur banque de vacances.

#### C – Nombre de jours pour la durée du calendrier hiver 2023-2024

Ecart

Bq au 15 oct.

Vac av 15 oct.

Quantum

**Ancienneté** 

Date emploi

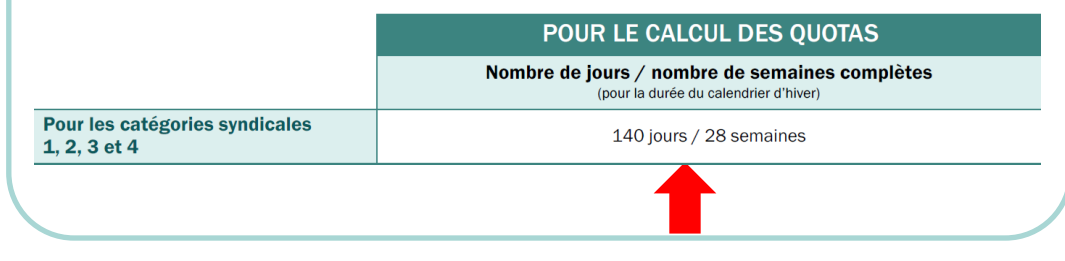

## <span id="page-15-0"></span>2. DÉTERMINATION DES QUOTAS 2.3 ÉTAPES ET EXEMPLES DE CALCUL

ÉTAPE # 1 : Calculer l'indicateur

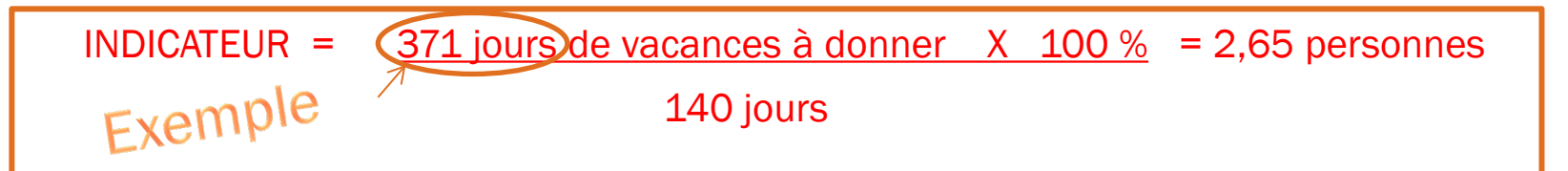

- Dans l'exemple, le résultat de 2,65 est un INDICATEUR du nombre de personnes salariées qui peuvent partir en vacances lors d'une même semaine.
- Les résultats avec une décimale *égale ou supérieure à 0,5* : *arrondir* au nombre entier supérieur si vous désirez mettre le même quota pour chacune des semaines du calendrier.

Dans l'exemple, l'INDICATEUR est donc de trois (3) personnes salariées.

ÉTAPE # 2 : Déterminer les quotas de chaque semaine

Les quotas **peuvent varier** d'une semaine à l'autre selon les besoins de votre secteur.

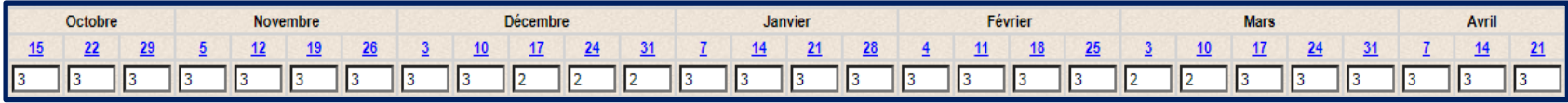

# 2. DÉTERMINATION DES QUOTAS 2.3 ÉTAPES ET EXEMPLES DE CALCUL (SUITE)

#### ÉTAPE # 3 : Valider les quotas établis

- Pourquoi ? Pour s'assurer que les quotas soient suffisants sans être trop élevés.
- Comment ? Calculer la moyenne de tous les quotas inscrits à l'intérieur du calendrier Pour être suffisants sans être trop élevés : la moyenne doit être au minimum, égale ou supérieure au résultat de la formule, mais sans trop la dépasser. (0,5 de plus au maximum)

Dans l'exemple, le résultat de la formule = 2,65

## Exemple de calcul de la moyenne des quotas : **-----------------------------------------------------**

*79* semaines en quota = total de tous les quotas indiqués pour chaque semaine comprise à l'intérieur du calendrier

#### *79 semaines* / 28 semaines = 2,82 personnes

Ce résultat de 2,82 est supérieur au résultat de la formule (2,65), donc les quotas établis sont suffisants.

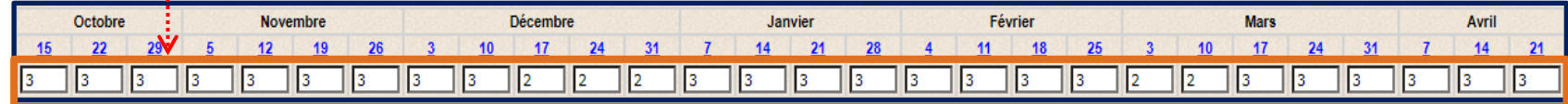

# <span id="page-17-0"></span>2. DÉTERMINATION DES QUOTAS

2.4 OUTIL DE CALCUL DES QUOTAS (DISPONIBLE SUR LE SITE WEB PRASE)

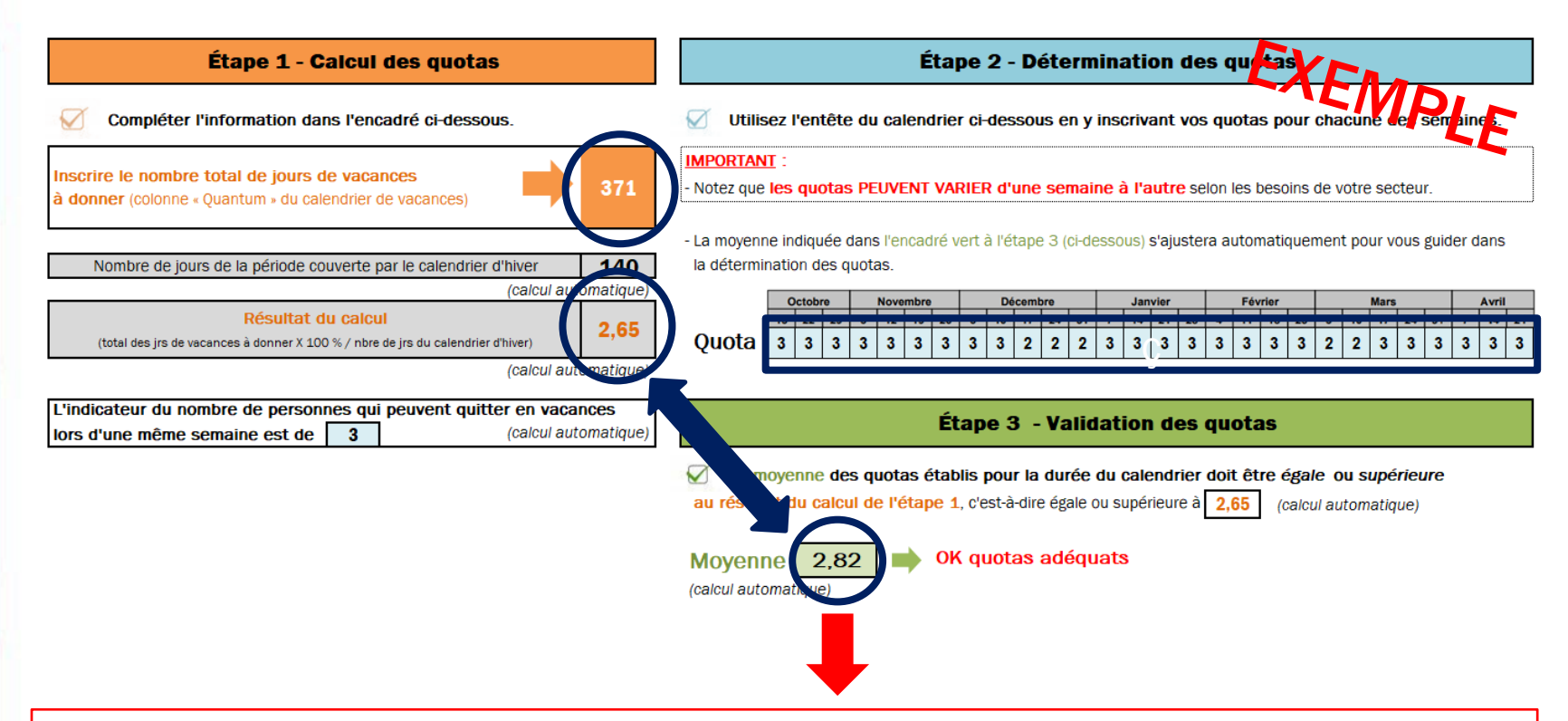

- Si la moyenne est égale ou supérieure, le message suivant s'affiche : OK, quotas adéquats.
- Si la moyenne est inférieure, le message suivant s'affiche : Quotas insuffisants, révisez à la hausse vos quotas car ceux-ci ne permettent pas à vos personnes salariées de planifier toutes leurs vacances restantes avant la fin du calendrier d'hiver.
- Si la moyenne est trop élevée, le message suivant s'affiche : Quotas trop élevés, révisez à la baisse les quotas déterminés à l'étape 2.

<span id="page-18-0"></span>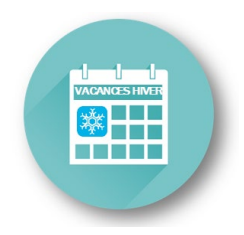

## Section 3

- 3.1 Règles d'inscription des choix au calendrier
- 3.2 Personnes salariées absentes durant la période des choix
- 3.3 Vacances précédant un départ à la retraite
- 3.4 Particularités FIQ
- 3.5 Particularités SCFP
- 3.6 Particularités CSN
- 3.7 Particularités APTS
- 3.8 Résumé des étapes (affichage / inscription / approbation des choix)

**ENSEMBLE** pour la

# AFFICHAGE / INSCRIPTION / APPROBATION DES CHOIX

## <span id="page-19-0"></span>3. INSCRIPTION DES CHOIX 3.1 RÈGLES D'INSCRIPTION DES CHOIX AU CALENDRIER

- L'ancienneté d'une personne salariée ne prévaut que pour un (1) seul choix de vacances à l'intérieur de chacun des deux (2) calendriers (été et hiver).
	- Un  $(1)$  seul choix = une  $(1)$  semaine ou plusieurs semaines consécutives
	- FIQ : Les choix effectués entre le 30 avril et le 27 mai 2023 lors de la période de choix d'été sont considérés comme étant le 1er choix pour le calendrier d'hiver 2023-2024 (point 3.4)
- La personne salariée peut inscrire plusieurs autres choix si elle le désire.
	- Ces demandes sont accordées en  $2^e$  tour (à la suite de l'approbation des choix #1)
- WebLogibec  $\rightarrow$  La personne salariée doit inscrire la priorisation de ses choix dans la case de

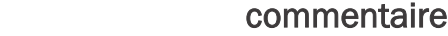

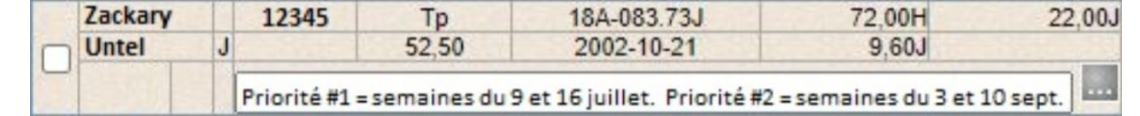

- L'expression d'un choix de vacances (X) sur le calendrier est en semaine complète donc 5 jours.
	- Le quantum doit être d'un minimum de 5 jours pour sélectionner une semaine au calendrier de vacances (même lors d'une semaine qui comprend un congé férié).
	- L'accumulation d'une ou de plusieurs journées de vacances lorsqu'un ou des congés fériés se retrouvent sur une semaine de vacances ne donne pas la possibilité à la personne salariée de choisir une semaine supplémentaire lors de la période de choix.

#### • Aucune journée de vacances fractionnées ne doit être inscrite au calendrier.

Elles doivent être approuvées en confection d'horaire selon le calendrier de demandes de congés de la Gestion des effectifs ou en demande ponctuelle.

• ATTENTION ! Voir Particularités pour SCFP (point 3.5) et CSN (point 3.6) pour le calendrier d'hiver seulement

## <span id="page-20-0"></span>3. AFFICHAGE / INSCRIPTION / APPROBATION DES CHOIX 3.2 PERSONNES SALARIÉES ABSENTES DURANT LA PÉRIODE DES CHOIX

### Du 6 au 21 septembre 2023

Les personnes salariées absentes\* pendant cette période sont tenues de communiquer leur préférence par écrit à leur gestionnaire :

\* Tout type d'absence : vacances, maladies, invalidités, congé sans solde, etc.

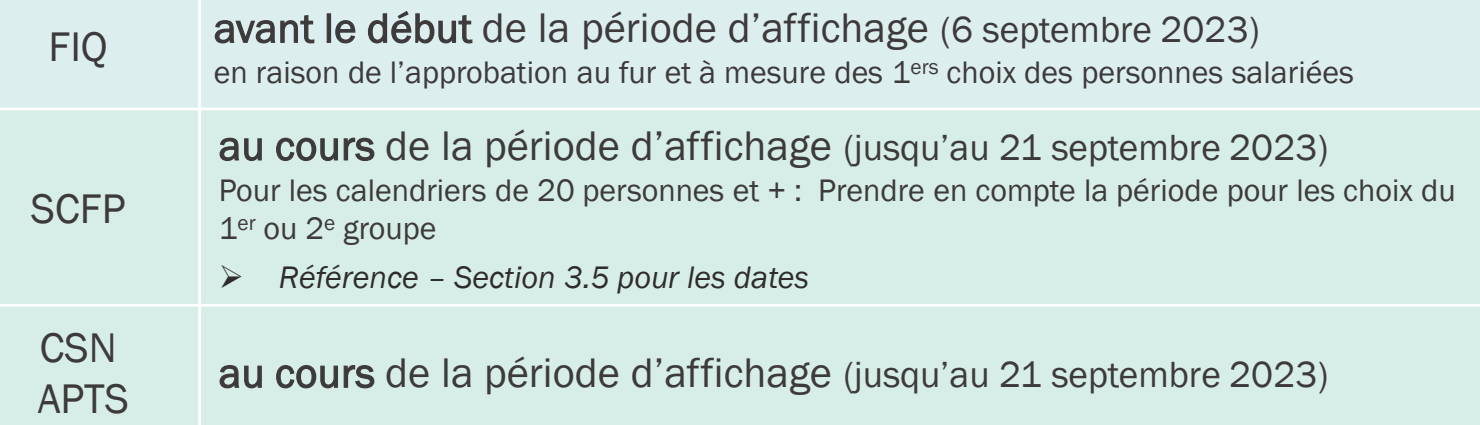

La personne salariée qui ne communique pas ses préférences au moment requis aura seulement accès aux semaines restantes.

• Malgré que ce ne soit pas stipulé aux dispositions locales des conventions collectives, une communication sera envoyée par l'équipe des Congés/Vacances à chaque personne en absence long terme avant la période de choix afin de les informer de ces règles.

## <span id="page-21-0"></span>3. AFFICHAGE / INSCRIPTION / APPROBATION DES CHOIX 3.3 VACANCES PRÉCÉDANT UN DÉPART À LA RETRAITE

- Les personnes salariées peuvent planifier des journées de vacances précédant immédiatement leur départ à la retraite (semaines complètes accolées à la date de la retraite).
- Ces journées de vacances peuvent provenir de la banque courante et/ou de la banque prochaine.

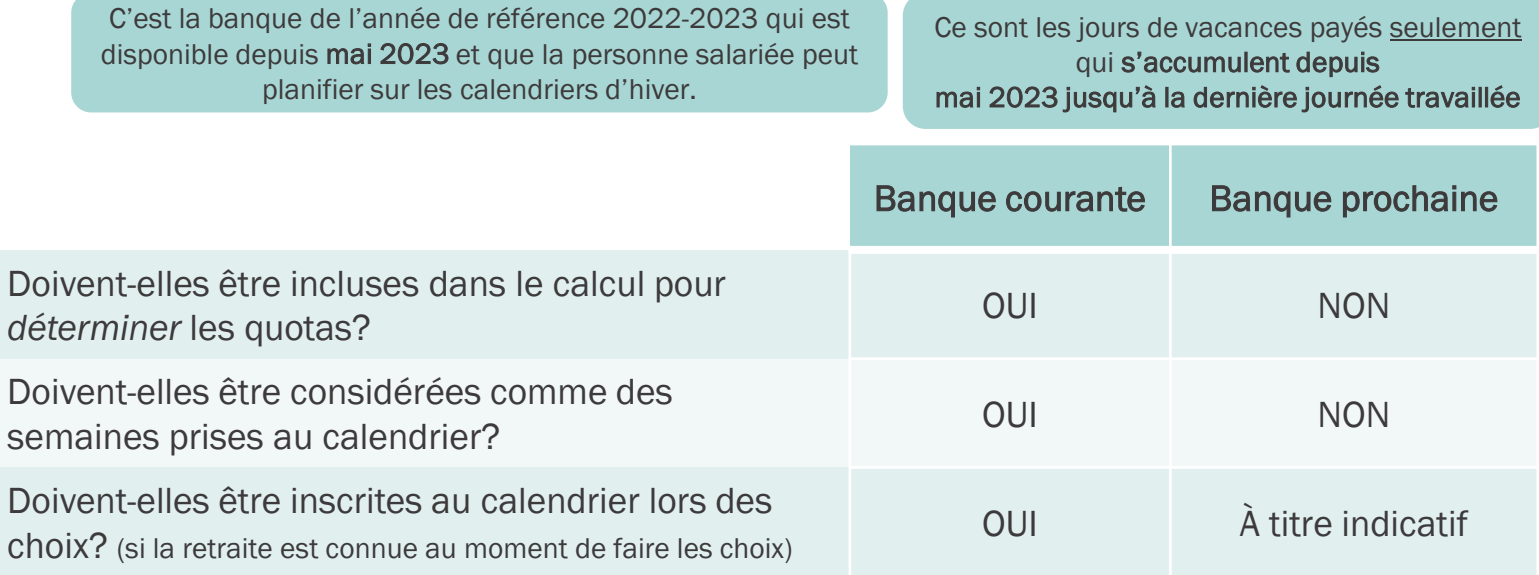

#### Doivent être approuvées par le gestionnaire.

Si les vacances sont planifiées au moment de compléter les documents de retraite ET que la période de choix de vacances est terminée, l'équipe Régimes de retraite transmet alors une demande d'approbation des vacances au gestionnaire et ce dernier pourra accepter ou refuser lesdites vacances.

## <span id="page-22-0"></span>3. AFFICHAGE / INSCRIPTION / APPROBATION DES CHOIX 3.4 PARTICULARITÉS FIQ

- Vacances *anticipées* précédant la retraite (jours payés accumulés dans la banque prochaine jusqu'à la dernière journée travaillée)
	- Pour qu'il soit possible de planifier des vacances *anticipées* avant le départ à la retraite (semaines complètes accolées à la date de la retraite) :
		- 1. La personne salariée doit informer son gestionnaire par courriel.
		- 2. Le service PRASE (Régimes de retraite) doit recevoir la demande approuvée par le gestionnaire lors de la période des choix de vacances (du 6 au 21 septembre 2023).
		- $\triangleright$  Sinon, les vacances anticipées seront **monnayées** au départ.
	- Les journées de vacances *anticipées* avant le départ à la retraite ne doivent pas être inscrites sur le calendrier (à titre indicatif seulement) ni avoir pour effet de réduire les quotas disponibles indiqués sur le calendrier.
	- Pour complément d'information (voir Point 3.3)

## 3. INSCRIPTION DES CHOIX 3.4 PARTICULARITÉS FIQ

# \*\*\* RAPPEL \*\*\*

## \* IMPORTANT \* IMPACT POUR LE CALENDRIER D'HIVER 2023-2024

- Les choix effectués entre le 30 avril et le 27 mai 2023 lors de la période de choix d'été :
	- sont considérés comme étant le 1er choix pour le calendrier d'hiver 2023-2024;
	- ce qui a pour effet que les choix exprimés pour le calendrier d'hiver 2023-2024 devront être accordés au 2e tour si la personne salariée a fait un choix durant cette période

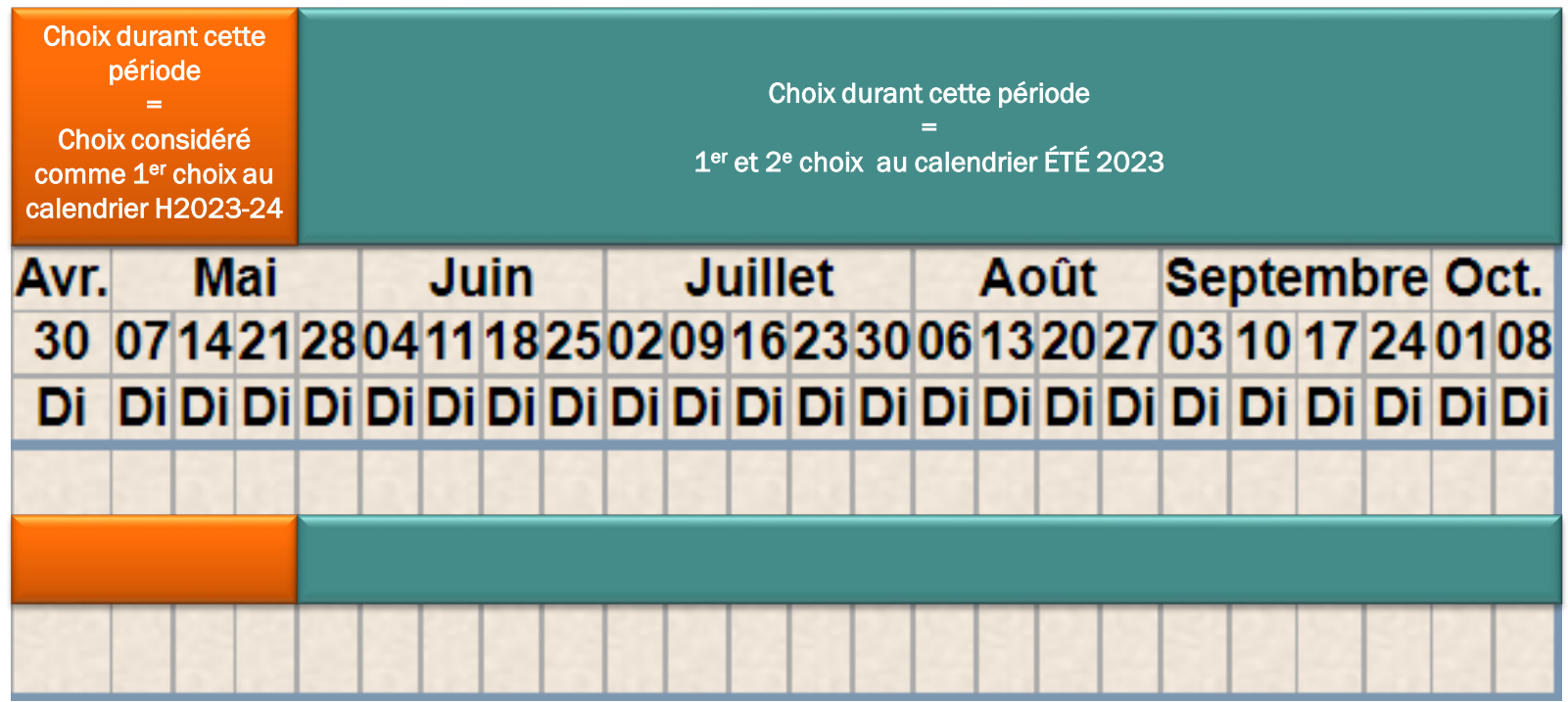

## 3. INSCRIPTION DES CHOIX 3.4 PARTICULARITÉS FIQ (SUITE) - QUELQUES SCÉNARIOS POSSIBLES

#### 1. Salariée A émet une préférence de choix de congé annuel pour la semaine du 14 mai 2023 et une préférence pour les semaines du 16 juillet et 23 juillet 2023. i<br>L

Application : La semaine du 14 mai 2023 n'est pas considéré au calendrier d'été, soit la période normale de congé annuel du 28 mai au 14 octobre 2023. Ce choix sera toutefois considéré comme le 1<sup>er</sup> choix pour le calendrier d'hiver 2023-2024 pouvant ainsi, selon son rang d'ancienneté, avoir un impact d'obtention prioritaire de l'expression de demande de vacances à l'occasion de la période des fêtes.

Le choix des semaines des 16 juillet et 23 juillet 2023 seront considérés comme son premier choix dans le calendrier d'été, si aucun autre choix de préférence n'est réalisé. Ce choix sera traité selon la procédure d'inscription prévue à la convention collective (ex : choix #1, choix #2 et délai de 48 heures).

2. Salariée B exprime une préférence de choix de congé annuel pour les semaines des 21 mai et 28 mai 2023. Application : Bien qu'il s'agisse de deux semaines consécutives, le choix de la semaine du 21 mai 2023 sera considéré comme le 1<sup>er</sup> choix pour le calendrier d'hiver 2023-2024 pouvant ainsi, selon son rang d'ancienneté, avoir un impact d'obtention prioritaire de l'expression de demande de vacances à l'occasion de la période des fêtes.

Le choix de la semaine du 28 mai 2023 sera considéré comme étant un choix exprimé dans le calendrier d'été, soit la période normale de congé annuel du 28 mai au 14 octobre 2023 et sera donc traité selon la procédure d'inscription prévue à la convention collective (ex : choix #1, choix #2 et délai de 48 heures).

#### 3. Salariée C demande une semaine de vacances pour la semaine du 7 mai 2023 en dehors du choix de congé annuel (23 février au 9 mars 2023).

Après approbation du gestionnaire, si la semaine de congé annuel est toujours disponible conformément au quota établi, cette semaine ne sera pas considérée comme un 1er choix pour le calendrier d'hiver 2023-2024.

o ASTUCE pour les gestionnaires : Assurez-vous de conserver une trace des vacances octroyées par priorité lors de l'affichage des choix de congé annuel considérant l'impact pour le calendrier d'hiver.

## 3. AFFICHAGE / INSCRIPTION / APPROBATION DES CHOIX 3.4 PARTICULARITÉS FIQ

 Délai maximum de 48 heures pour la personne salariée ET approbation au fur et à mesure

#### Personne salariée :

- **Elle dispose d'un délai maximal de 48 heures pour inscrire et signifier tous ses choix de** vacances (choix # 1, # 2, # 3 …) en respectant l'ordre de priorité.
- La personne salariée n'ayant pas inscrit ou signifier ses choix à la fin de son délai de 48 heures :
	- perd l'avantage de son tour de rôle et son nom est inscrit à la fin de la liste;
	- devra faire son choix en fonction de son nouveau rang.

#### Gestionnaire (ou personne désignée responsable du calendrier) :

- Le gestionnaire (ou la personne désignée) avise les personnes salariées du début du délai de 48 heures et confirme au fur et à mesure le choix # 1.
- **Après le traitement complet du 1<sup>er</sup> tour**, les choix subséquents sont confirmés s'ils sont disponibles, ou les alternatives possibles, par ancienneté.
- Si vous prévoyez être absent, vous devez désigner un responsable qui assurera le suivi du processus.

## 3. AFFICHAGE / INSCRIPTION / APPROBATION DES CHOIX 3.4 PARTICULARITÉS FIQ

Application du délai de 48 heures dans le WebLogibec

**[Démonstration](https://paierhweb-ciussse.reg05.rtss.qc.ca/eEspresso)** 

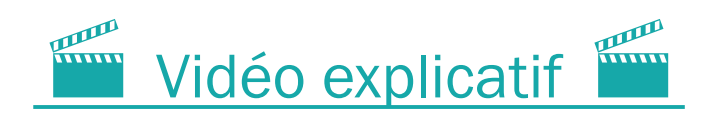

# 3. AFFICHAGE / INSCRIPTION / APPROBATION DES CHOIX 3.4 PARTICULARITÉS FIQ (EXEMPLE #1 – TOUR DE RÔLE)

Au premier jour d'affichage le 6 septembre 2023

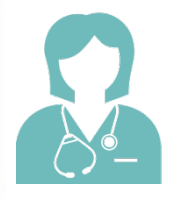

La personne **salariée A**, la plus ancienne, a un délai de 48 heures pour faire ses choix. Elle inscrit son choix # 1 à 11 h du matin. Le gestionnaire doit confirmer immédiatement le 1er choix à la personne salariée. (le gestionnaire approuve la ligne de la personne dans le WebLogibec)

### Le 6 septembre 2023, 11 h

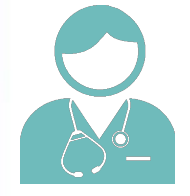

Le délai de 48 heures pour la personne salariée B commence à 11 h, le 6 septembre. La personne salariée inscrit son choix # 1 le 7 septembre à 14 h. Le gestionnaire doit confirmer immédiatement l'octroi de ce  $1<sup>er</sup>$  choix à la personne salariée. (le gestionnaire approuve la ligne de la personne dans le WebLogibec)

### Le 7 septembre 2023, 14 h

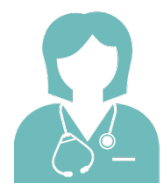

Le délai de 48 heures pour la personne salariée C commence à 14 h, le 7 septembre. La personne salariée n'a pas fait son choix à l'intérieur des 48 heures, elle perd donc l'avantage de son tour de rôle par ancienneté et son tour est reporté à la fin de la liste. (malgré qu'il n'y ait pas de choix à approuver, le gestionnaire approuve tout de même la ligne de la personne dans le WebLogibec)

### Le 9 septembre 2023, 14 h

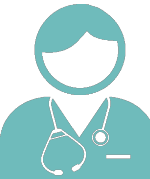

Le délai de 48 heures pour la personne salariée D commence à 14 h, le 9 septembre.

## 3. AFFICHAGE / INSCRIPTION / APPROBATION DES CHOIX 3.4 PARTICULARITÉS FIQ (EXEMPLE #2 TOUR DE RÔLE AVEC CHOIX EN MAI)

### Au premier jour d'affichage le 6 septembre 2023

La personne salariée A, la plus ancienne, a un délai de 48 heures pour faire ses choix. Elle inscrit son choix # 1 à 11 h du matin. Le gestionnaire doit confirmer immédiatement le 1er choix à la personne salariée. (le gestionnaire approuve la ligne de la personne dans le WebLogibec)

### Le 6 septembre 2023, 11 h

Le délai de 48 heures pour la personne salariée B commence à 11 h, le 6 septembre. La personne salariée inscrit son choix # 1 le 7 septembre à 14 h. Le gestionnaire doit confirmer immédiatement l'octroi de ce  $1<sup>er</sup>$  choix à la personne salariée. (le gestionnaire approuve la ligne de la personne dans le WebLogibec)

## Le 7 septembre 2023, 14 h

La personne **salariée C** avait choisi la semaine du 14 mai 2023 lors de la période de choix d'été 2023. Elle n'a donc pas accès a effectuer un autre 1er choix, car sa semaine de mai devient son premier choix de son calendrier d'hiver 2023-2024. Elle perd donc l'avantage de son tour de rôle par ancienneté et son tour est reporté à la fin de la liste. On passe donc directement à la personne salariée D.

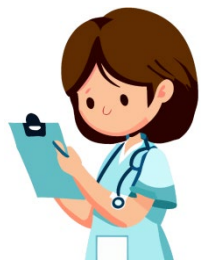

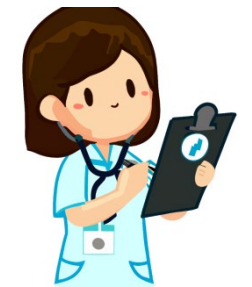

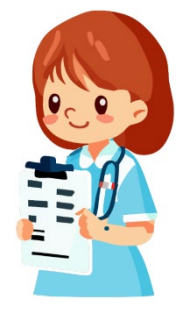

## 3. AFFICHAGE / INSCRIPTION / APPROBATION DES CHOIX 3.4 PARTICULARITÉS FIQ (EXEMPLE)

#### ASTUCE pour appliquer la règle des 48 heures :

- 1. Sélectionner le plus petit quota de votre calendrier. Par exemple, le plus petit quota est de 2 personnes salariées qui peuvent quitter en même temps.
- 2. Le délai de 48 heures pour les 2 premières personnes salariées du calendrier débute en même temps.
- 3. Lorsque ces 2 personnes salariées auront fait leur choix ou que le délai est expiré, confirmer leur choix # 1.
- 4. Par la suite, le délai de 48 heures débute pour la 3<sup>e</sup> personne, et ainsi de suite pour toutes les personnes salariées inscrites sur le calendrier.

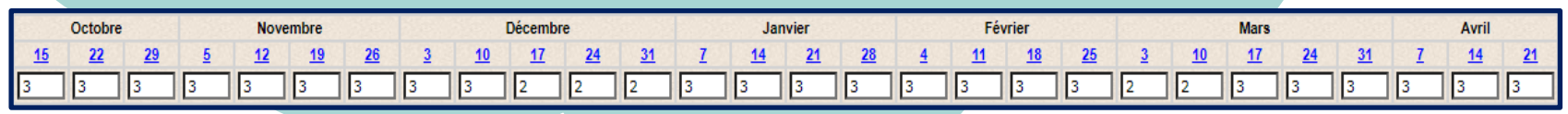

## 3. AFFICHAGE / INSCRIPTION / APPROBATION DES CHOIX 3.4 PARTICULARITÉS FIQ

 Suspension du délai de 48 heures pour les conjoints travaillant au CIUSSS de l'Estrie – CHUS

Lorsqu'au moins un des deux conjoints fait partie de l'accréditation FIQ, il est possible de suspendre la règle des 48 heures jusqu'à l'atteinte des choix de la personne salariée moins ancienne.

Étant donné les multiples situations possibles, veuillez nous contacter pour de l'accompagnement à l'adresse prase.webvacances.estrie@ssss.gouv.qc.ca.

#### Possibilité d'impact pour la période des choix et l'affichage officiel :

- Le processus d'inscription avec le délai de 48 heures se poursuit jusqu'à la fin du 1<sup>er</sup> tour, et ce, même si la période des choix est terminée.
- L'affichage officiel des calendriers pourrait être également reporté selon les situations.

## <span id="page-31-0"></span>3. AFFICHAGE / INSCRIPTION / APPROBATION DES CHOIX 3.5 PARTICULARITÉS SCFP

- Les vacances sont prises du lundi 00 h 00 au dimanche 23 h 59.
- Selon l'horaire, quatre (4) ou six (6) jours de vacances doivent être codé VAC au relevé de présence.
- **EXTE:** Cette situation peut donc faire en sorte qu'il restera moins de 5 jours de vacances au quantum disponible d'une personne salariée afin de se prévaloir de sa 4e ou 5e semaine de vacances.
- Sur le WebLogibec, malgré cette situation, simplement mettre un «  $X$  » lors du choix de vacances et ignorer l'avertissement de dépassement de quantum le cas échéant.

\* soit 4 quarts vacances si fds de travail précède sa semaine de vacances

<sup>\*</sup> soit 6 quarts vacances si fds de travail qui termine ses vacances

|  |        |   | --<br>m | me |          |         |  | m | me |  |  |
|--|--------|---|---------|----|----------|---------|--|---|----|--|--|
|  |        |   |         |    |          |         |  |   |    |  |  |
|  | :ances | Ш |         |    | $\cdots$ | $\cdot$ |  |   |    |  |  |

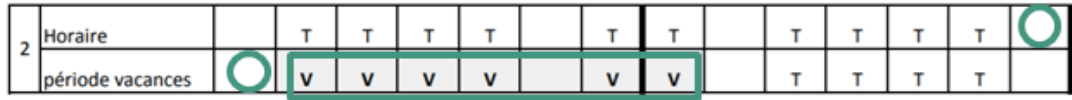

Lorsque titulaire ou affecté TP inscrire les vacances requises sur les quarts planifiés et comblé au besoin:

\* soit 4 quarts vacances si fds de travail précède sa semaine de vacances

\* soit 6 quarts vacances si fds de travail qui termine ses vacances

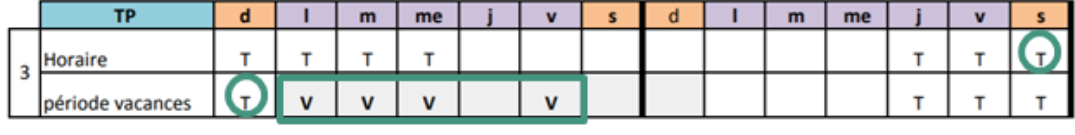

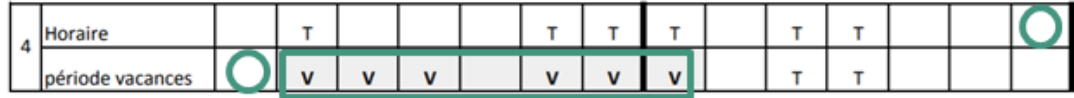

Lorsque titulaire ou affecté TC inscrire les vacances requises seulement sur les quarts planifiés:

## 3. AFFICHAGE / INSCRIPTION / APPROBATION DES CHOIX 3.5 PARTICULARITÉS SCFP

- Particularité d'affichage pour les calendriers de 20 personnes et +
	- diviser le calendrier en 2 groupes distincts égaux pour la période de choix.

#### Groupe 1 :

- Les choix se déroulent durant les 7 premiers jours et il n'est plus possible pour ce groupe de modifier leurs choix après cette période.
- La personne salariée du 1<sup>er</sup> groupe qui n'exprime pas de préférence durant les 7 premiers jours pourra le faire après la période de choix du groupe 2. La personne salariée pourra choisir parmi les semaines qui seront disponibles.

#### Groupe 2 :

Les choix se déroulent durant 7 jours, suivant la période des choix du groupe 1.

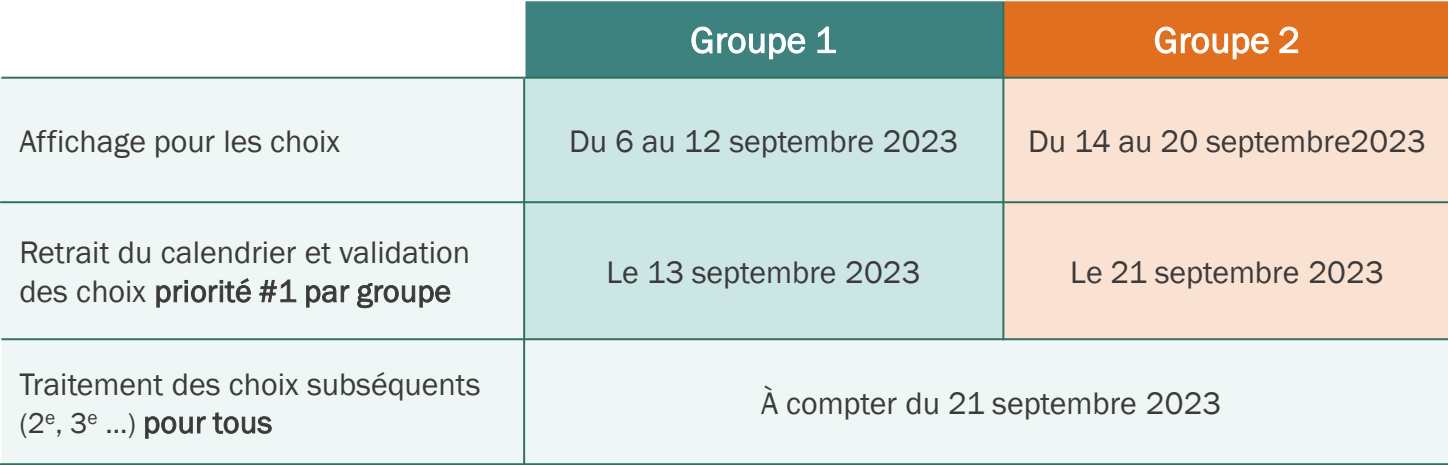

## 3. AFFICHAGE / INSCRIPTION / APPROBATION DES CHOIX 3.5 PARTICULARITÉS SCFP

**Application des deux groupes dans le WebLogibec** 

**[Démonstration](https://paierhweb-ciussse.reg05.rtss.qc.ca/eEspresso)** 

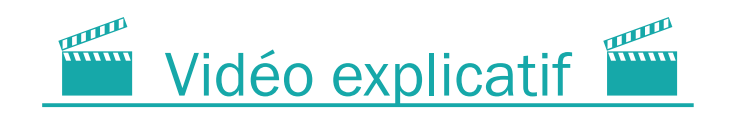

## <span id="page-34-0"></span>3. AFFICHAGE / INSCRIPTION / APPROBATION DES CHOIX 3.6 PARTICULARITÉS CSN

 Possibilité d'inscrire des journées de vacances fractionnées au calendrier durant la période des choix.

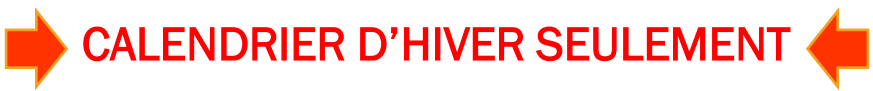

- Trois (3) ou quatre (4) journées, lors d'une même semaine, peuvent être planifiées au calendrier d'hiver (double-cliquez sur la semaine en question afin de sélectionner les journées désirées).
- La priorité de l'ancienneté prévaut pour la sélection de ces journées de vacances fractionnées inscrites au calendrier.
- Ces journées sont comptées dans les quotas pris pour la semaine (équivaut à un (1) quota).

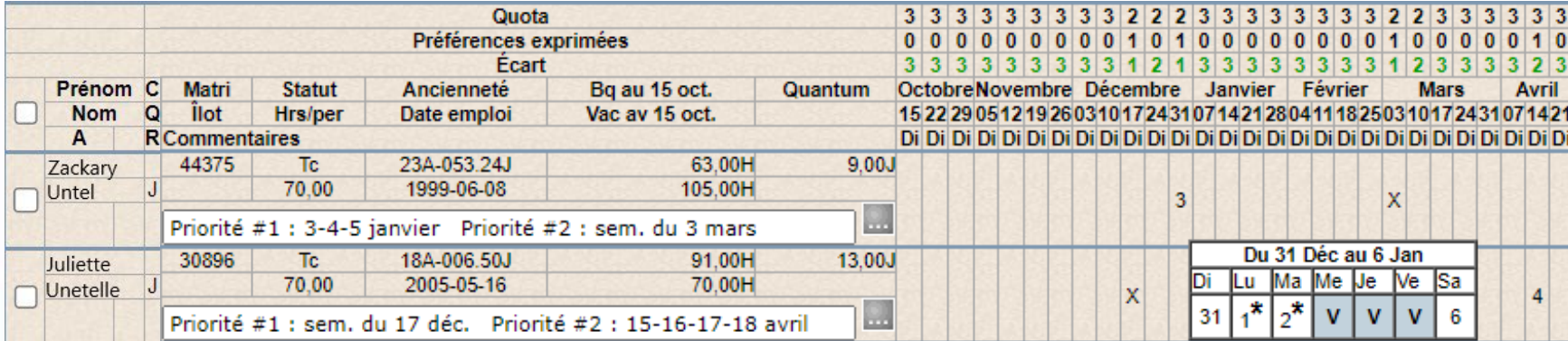

## <span id="page-35-0"></span>3. AFFICHAGE / INSCRIPTION / APPROBATION DES CHOIX 3.7 PARTICULARITÉS APTS

- Possibilité de mettre en banque des congés fériés qui surviennent pendant les vacances.
	- La personne salariée ayant le statut temps complet :
		- Dois en faire la demande AVANT le début de la période de vacances. Aucune correction rétroactive ne sera faite.
		- Une requête SAFIR doit être complétée > PRASE Demande de report de congé férié pendant les vacances (F-024).
		- La personne salariée ayant le statut temps partiel :
			- Pourra planifier les jours fériés survenant durant son congé annuel en confection d'horaire, après entente avec son gestionnaire.
			- Une requête SAFIR doit être complétée > Demande de congé de moins de 30 jours.

## <span id="page-36-0"></span>3. AFFICHAGE / INSCRIPTION / APPROBATION DES CHOIX 3.8 RÉSUMÉ DES ÉTAPES

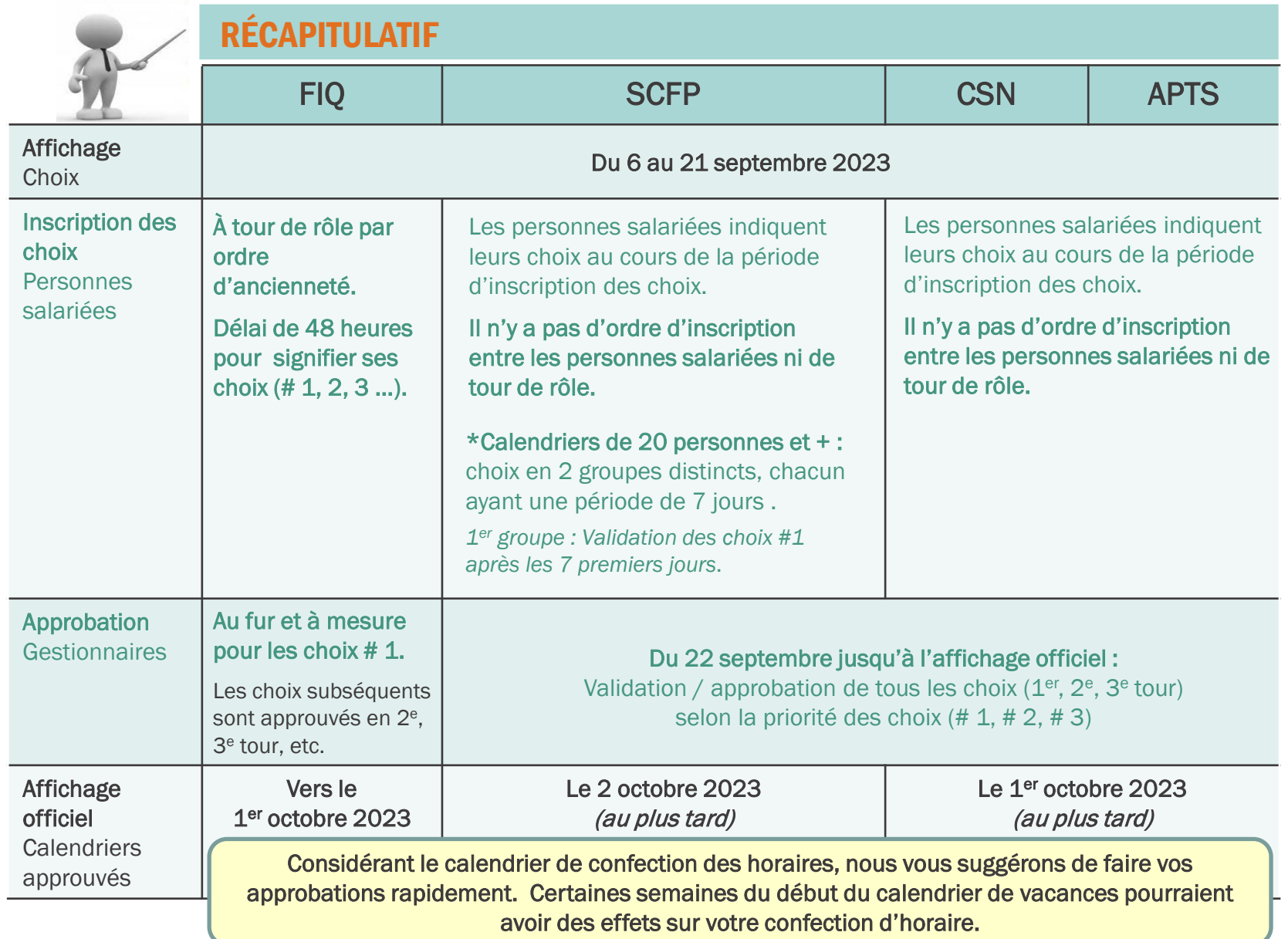

<span id="page-37-0"></span>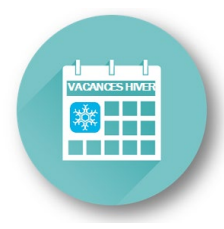

## Section 4

- 4.1 Annulation ou report de vacances
- 4.2 Situations de report des vacances permises
- 4.3 Ajout d'une ou plusieurs semaines de vacances
- 4.4 Ajout de personnes salariées
- 4.5 Échange de congé annuel (CSN et APTS)

# APRÈS L'AFFICHAGE OFFICIEL DES CALENDRIERS

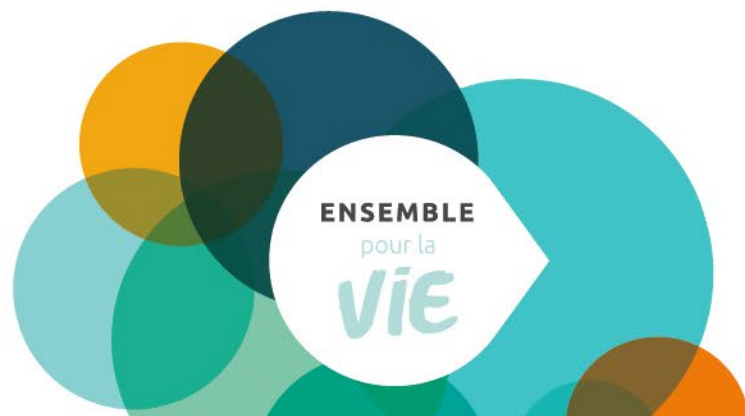

# <span id="page-38-0"></span>4. APRÈS L'AFFICHAGE OFFICIEL DES CALENDRIERS 4.1 ANNULATION DES VACANCES

#### Annulation des vacances à la suite de l'affichage

- Les calendriers de vacances ne peuvent être modifiés après l'affichage officiel.
- Les vacances doivent être prises aux dates prévues aux calendriers.

#### Avant d'approuver une demande de congés sans solde

 S'assurer que la personne salariée a bien planifié l'entièreté de ses journées de vacances payées afin d'éviter de se retrouver avec des vacances non prises en fin d'année.

## <span id="page-39-0"></span>4. APRÈS L'AFFICHAGE OFFICIEL DES CALENDRIERS 4.2 SITUATIONS DE REPORT DES VACANCES PERMISES

#### Les vacances peuvent être reportées SEULEMENT :

- Lors d'un retrait préventif ou des congés parentaux Reportées d'emblée.
- Lorsqu'une personne salariée agit à titre de juré Reportées à la demande de la personne salariée.
- Lors d'une invalidité (assurance salaire, CNESST, SAAQ, IVAC).
	- La personne salariée DOIT AVISER son gestionnaire par écrit\* AVANT le début de la période de vacances prévue. Sinon, les vacances devront être inscrites par le gestionnaire au relevé de présence.

Période de vacances : une ou plusieurs semaines de vacances consécutives

\* Une preuve écrite pourrait être demandée par le Service de la paie.

- Le gestionnaire doit s'assurer que le relevé de présence est conforme selon la situation de report ou non.
- Aucune demande de modification rétroactive au relevé de présence n'est permise après la période de congé annuel, à moins de fournir la preuve écrite.
- Le gestionnaire doit déterminer la nouvelle date de congé annuel dès le retour au travail de la personne salariée en tenant compte de ses préférences et des quotas disponibles (ou au dernier tour durant la période des choix).
- Le gestionnaire doit aviser le technicien horaire, le cas échéant, afin d'assurer la planification des ressources de remplacement.

## <span id="page-40-0"></span>4. APRÈS L'AFFICHAGE OFFICIEL DES CALENDRIERS 4.3 AJOUT D'UNE OU PLUSIEURS SEMAINES DE VACANCES

- La personne salariée qui désire obtenir une semaine de congé annuel encore disponible *(ajout)* après l'affichage officiel peut en faire la demande à son gestionnaire.
- La demande doit être faite et approuvée selon le calendrier de demandes de congés de la Gestion des effectifs afin de permettre la planification des ressources de remplacement.
- Requête SAFIR > *Demande de congé de moins de 30 jours*

## <span id="page-41-0"></span>4. APRÈS L'AFFICHAGE OFFICIEL DES CALENDRIERS 4.4 AJOUTS DE PERSONNES SALARIÉES

 Les personnes salariées qui obtiennent un poste ou une affectation après l'approbation officielle conservent les choix de vacances qui ont été approuvés dans le secteur d'où elles proviennent (FIQ et APTS : entente de modification possible après analyse).

#### Pour FIQ, CSN et APTS

Pour les registres/répertoires de poste ayant une date de transfert au 8 octobre 2023

Les personnes salariées apparaitront sur les calendriers correspondant à leur nouveau poste.

Pour SCFP Et Pour les personnes salariées ayant une date de transfert au-delà du 15 octobre 2023

Les personnes salariées apparaitront sur les calendriers correspondant à leur poste d'origine et transféreront sur leur nouveau poste AVEC leur choix de vacances.

#### Voir diapositive # 11 pour le détail des modalités

#### ASTUCE: Maintenez vos calendriers à jour

Faites l'ajout ou le retrait sur vos calendriers des personnes salariées qui obtiendront un poste ou une nouvelle affectation.

## <span id="page-42-0"></span>4. APRÈS L'AFFICHAGE OFFICIEL DES CALENDRIERS 4.5 ÉCHANGE DE CONGÉ ANNUEL (CSN ET APTS)

- S'applique pour les personnes salariées CSN et APTS seulement.
- Il est possible à deux (2) personnes salariées occupant un même titre d'emploi travaillant dans un même service (CSN : et bénéficiant du même nombre de jours de congés annuels) d'échanger entre elles leurs congés annuels.
- Après entente avec le supérieur immédiat.

<span id="page-43-0"></span>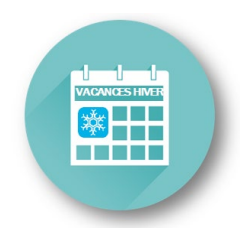

## Section 5

- 5.1 Dates importantes
- 5.2 Octroi des accès aux listes de vacances
- 5.3 Règles pour l'affichage et le retour des calendriers

# RAPPEL

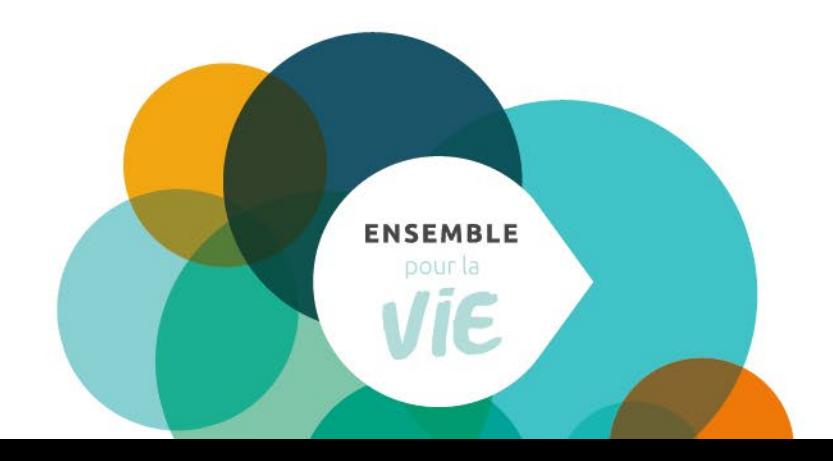

## <span id="page-44-0"></span>5. RAPPEL 5.1 DATES IMPORTANTES

#### **DATES IMPORTANTES**

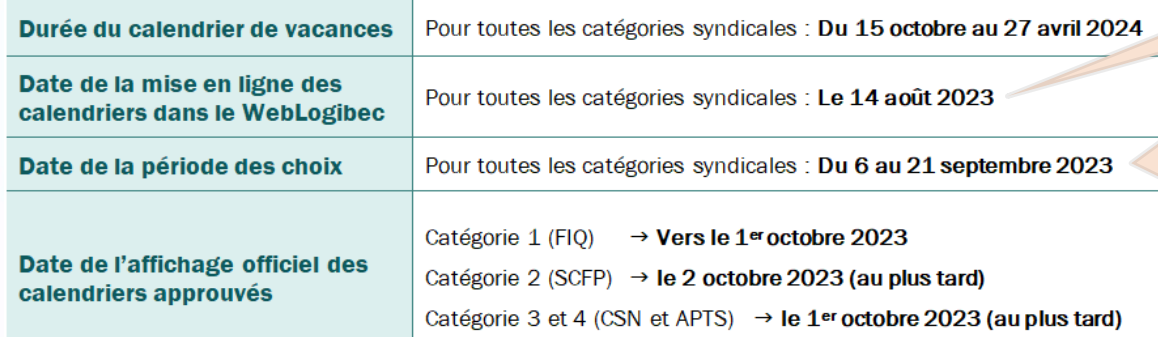

#### FORMATION POUR LES GESTIONNAIRES | CALENDRIER HIVER 2023-2024 DURÉE 1 H 30 - DEUX PLAGES HORAIRES OFFERTES PAR SEMAINE

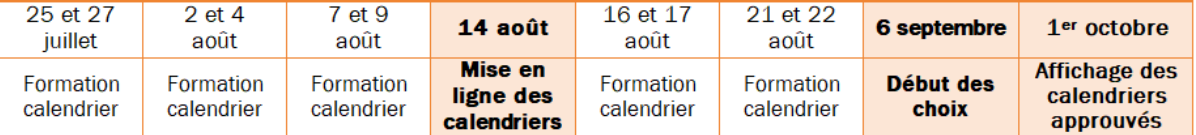

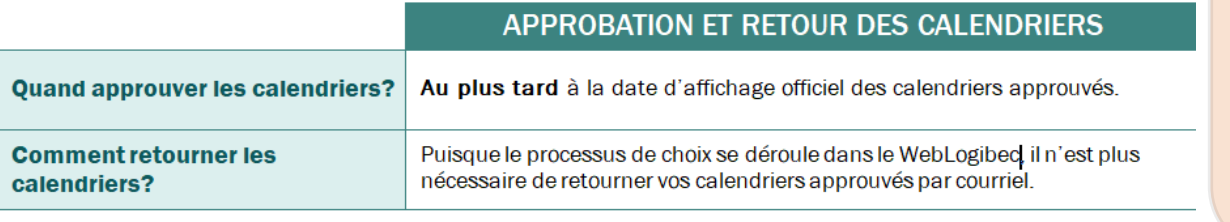

#### POUR LE CALCUL DES QUOTAS

Nombre de jours / nombre de semaines complètes (pour la durée du calendrier d'hiver)

Pour les catégories syndicales 1, 2, 3 et 4

140 jours / 28 semaines

#### DISPONIBILITÉ DES CALENDRIERS WEBLOGIBEC : VERS LE 14 AOÛT 2023

• Un courriel de confirmation vous sera envoyé

#### PÉRIODE DES CHOIX : Du 6 au 21 septembre 2023

- Assurez-vous que vos calendriers seront prêts pour le début de la période des choix. *(validation, ajouts/retraits de personnes salariées, quotas)*
- Au besoin, déléguez une personne responsable si vous prévoyez être absent.

#### APPROBATION DES CHOIX

Considérant le calendrier de confection des horaires, nous vous suggérons de faire vos approbations rapidement. Certaines semaines du début du calendrier de vacances pourraient avoir des effets sur votre confection d'horaire.

<span id="page-45-0"></span>5. RAPPEL 5.2 OCTROI DES ACCÈS AUX LISTES DE VACANCES

# Pour accéder à vos listes de vacances via le module WebVacances de Logibec

Accès responsable au niveau du module WebVacances

Accès responsable au niveau de l'approbation des relevés de présence

Ces accès ont été donnés d'emblée à tous les gestionnaires

Vous devez vous assurer de tenir à jour la liste des unités dont vous êtes responsable

Si vous voulez que l'on octroie également des accès WebVacances à une personne qui vous épaulera dans la gestion des listes de vacances, vous devez :

ET

ET

#### Écrire à

prase.webvacances.estrie@ssss.gouv.qc.ca afin de demander les accès au module WebVacances en fournissant le nom, le prénom et CIP de la personne à ajouter.

Vous assurer que la personne détient aussi les accès pour faire l'approbation des relevés de présence, si ce n'est pas le cas, vous devez en faire la demande via l'intranet au chemin suivant :

Espace Employés > Paie, rémunération, primes et avantages sociaux > Demande d'octroi d'accès Logibec

## <span id="page-46-0"></span>5. RAPPEL 5.3 RÈGLES POUR L'AFFICHAGE ET LE RETOUR DES CALENDRIERS

#### Calendriers WebLogibec

√ Vous n'avez qu'à approuver votre calendrier directement sur le WebLogibec. Vous n'avez pas à afficher ou retourner une copie. Le service PRASE ainsi que votre technicien horaire aura accès à vos calendriers directement sur le WebLogibec.

<span id="page-47-0"></span>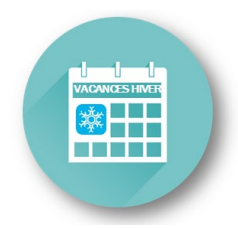

Section 6

# OUTILS DISPONIBLES

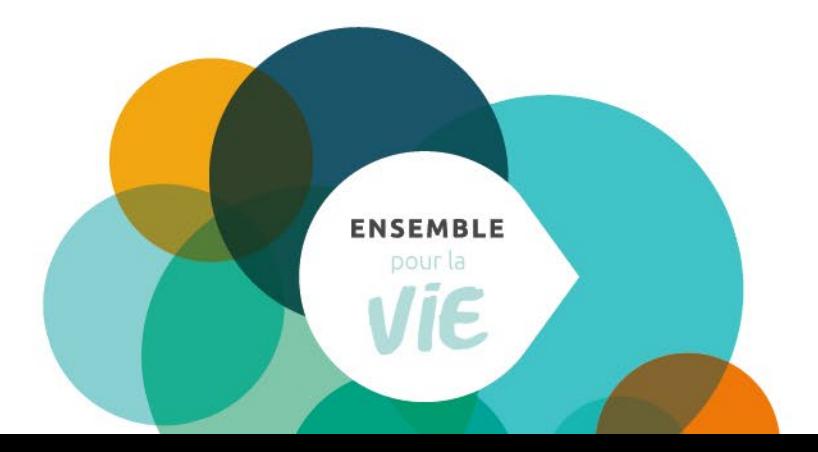

# 6. OUTILS DISPONIBLES

Vous trouverez également sur le site Web PRASE, [dans la page Congés | Vacances > section](https://www.santeestrie.qc.ca/service-prase/conges-vacances/vacances)  [Vacances,](https://www.santeestrie.qc.ca/service-prase/conges-vacances/vacances) les informations pertinentes et les outils pour l'affichage de vos calendriers.

- Tableau « Dates importantes » (incluant les précisions pour le retour des calendriers approuvés)
- GUIDE | Les vacances au CIUSSS de l'Estrie CHUS
- Les 4 guides de gestion des vacances par catégorie syndicale (à l'intention des gestionnaires et des personnes salariées)
- Guide de références (PDF de la présentation TEAMS à l'intention des gestionnaires)
- **Outil de calcul des quotas (Excel)**
- **Liste du personnel** (exemple à la prochaine diapositive)
- **Calendriers modèles en blanc** (un modèle du dimanche au samedi et un autre modèle du lundi au dimanche pour SCFP seulement)
- Aide-mémoire du processus des choix de vacances (PDF)
- **Procédure pour le choix de vacances du personnel salarié** (aussi joint au courriel de mise en disponibilité des listes de vacances WebLogibec)
- Guide du responsable Logibec WebVacances

Autre outil joint à l'envoi des calendriers aux gestionnaires : Le résumé des consignes aux gestionnaires.

# 6. OUTILS DISPONIBLES

### Aperçu : Liste du personnel

#### Nous joindre Par téléphone

819 780-2220, poste 47777 ligne directe: 819 780-2200 sans frais: 1 855 780-2200

Option 1 : Assurances collectives Option 2 : Régimes de retraite Option 3 : Congés et vacances Option 4 : Paie Option 5 : Rémunération

#### Par courriel

prase.assurances.collectives.estrie@ ssss.gouv.qc.ca prase.conges.vacances.estrie@ ssss.gouv.qc.ca prase.pale.estrie@ssss.gouv.qc.ca prase.remuneration.estrie@ ssss.gouv.qc.ca prase.regimes.retraite.estrie@ ssss.gouv.gc.ca

Par la poste

500, rue Murray, local EM-0300 Sherbrooke (Québec) J1G 2K6

Par télécopieur 819 780-1821

#### Vacances

Vous êtes au bon endroit pour obtenir de l'information sur :

· les programmes de vacances

#### Les choix de vacances se font en deux périodes :

- · Vacances d'été : la période des choix se tient en février/mars
- · Vacances d'hiver : la période des choix se tient en août/septembre

#### Dirigez-vous vers SAFIR!

Plusieurs formulaires sont maintenant disponibles dans SAFIR. Voir l'onglet « Formulaires » ci-dessous pour plus de détails.

Monnayage des banques vacances Rappel à propos du monnayage des vacances (PDF, 79.85 Ko)

#### Des documents utiles

Liste du personnel

Guides

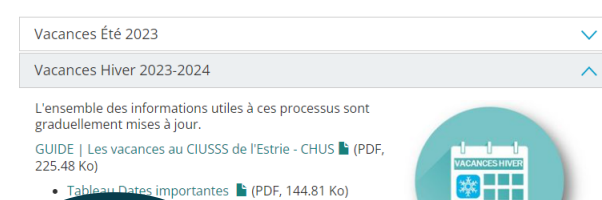

personnel salarié (2022-09-07)

le service (ou C.A.) où est inscrit chaque

simportantes | (PDF, 144.81 Ko)

## À utiliser afin de connaître :

• Centre d'activités/unité sur lequel la personne salariée apparaît<br>(pour informer la personne salariée ou convenir avec le

gestionnaire responsable du transfert de liste de la personne salariée)

- Quantum au 29 juillet 2023
- Ancienneté devant apparaître au calendrier (au 15 juillet 2023)

Pour faire une recherche : Ctrl + F

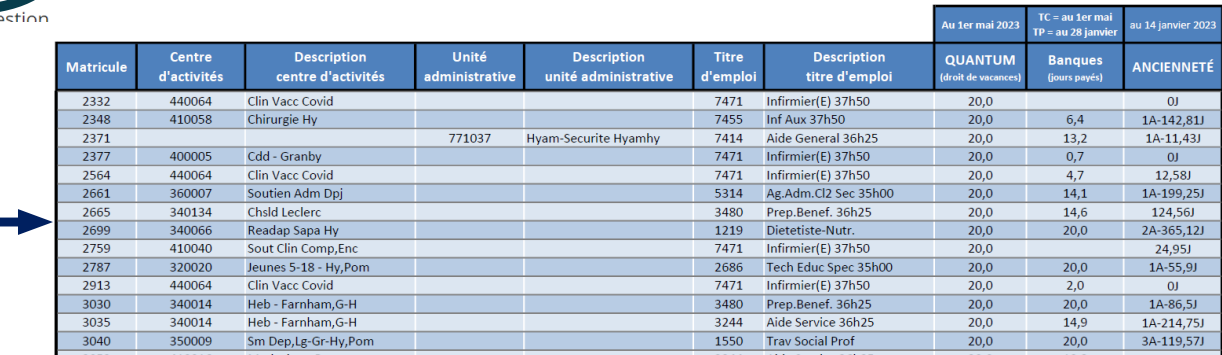

#### 50

**BERRE** 

# 6. OUTILS DISPONIBLES ÉTAT DES BANQUES EN UN COUP D'OEIL.

n. Applicati **CIUSSS** 

1

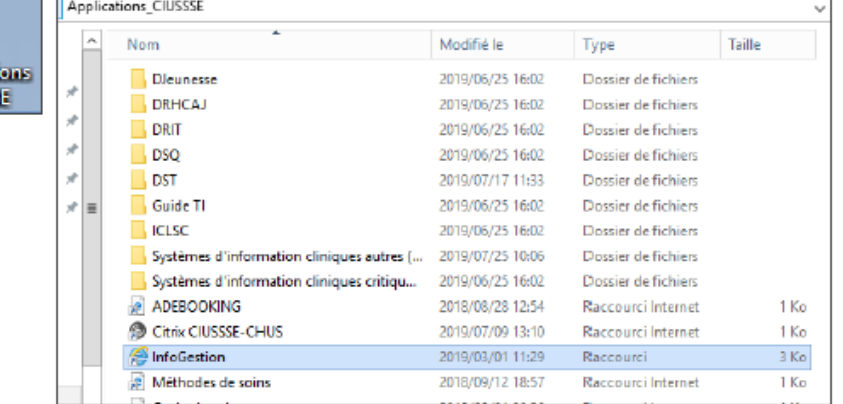

Données sur les banques de vacances, congés fériés, maladie, banque de temps + banque de vacances 5e vague

> Outil mis à jour à chaque période de paie

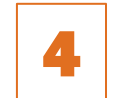

**Rapport pour les gestionnaires** 

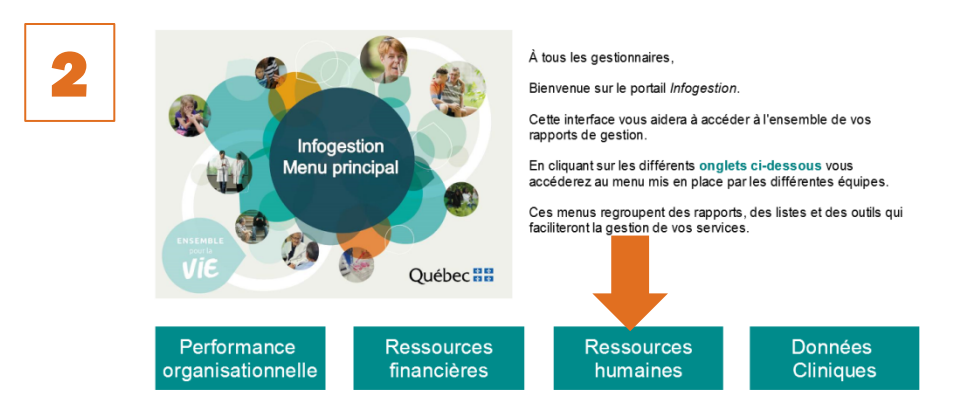

Pour tous problèmes d'accès, veuillez nous contacter au 819 780-2220, poste 18080.

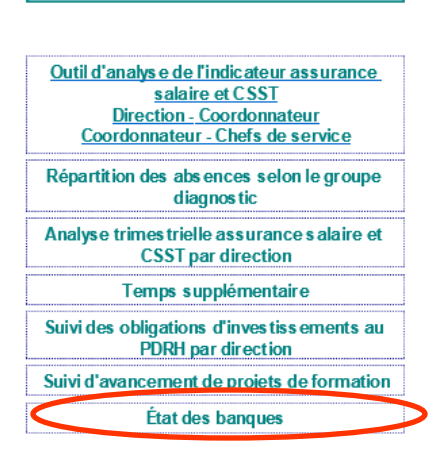

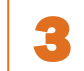

Direction : <Sélectionner une valeur>  $\overline{\mathbf{v}}$ Année: 2020-2021 Ⅵ Afficher le rapport Période Administrative : < Sélectionner une valeur> ▽

<span id="page-51-0"></span>Coordonnées des personnes-ressources :

Pour les gestionnaires et responsables des calendriers

Par courriel : prase.webvacances.estrie@ssss.gouv.qc.ca

Pour les personnes salariées

Secteur Congés | Vacances

Par téléphone : 819 780-2220, poste 47777, option 2 puis option 3 ou sans frais au 1 855 780-2200, option 2 puis option 3

Par courriel : prase.conges.vacances.estrie@ssss.gouv.qc.ca

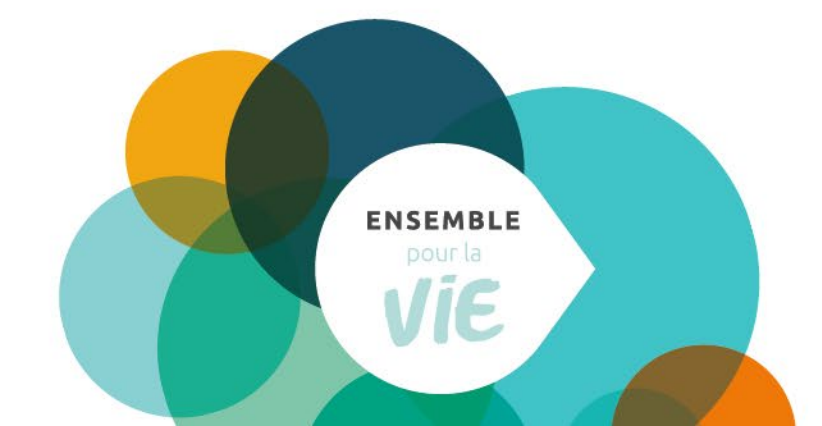